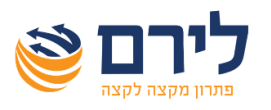

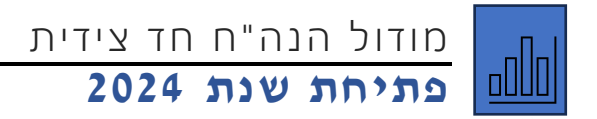

## **לפתיחת שנת 2024 ברמפלוס הנהלת חשבונות חד צידית יש לבצע את הפעולות הבאות:**

לפתוח חלונית עדכון פרטי עסק בלחיצה על כפתור "עדכון" בלשונית רשימת עסקים, או דרך תפריט עסק>

עדכון פרטי עסק.

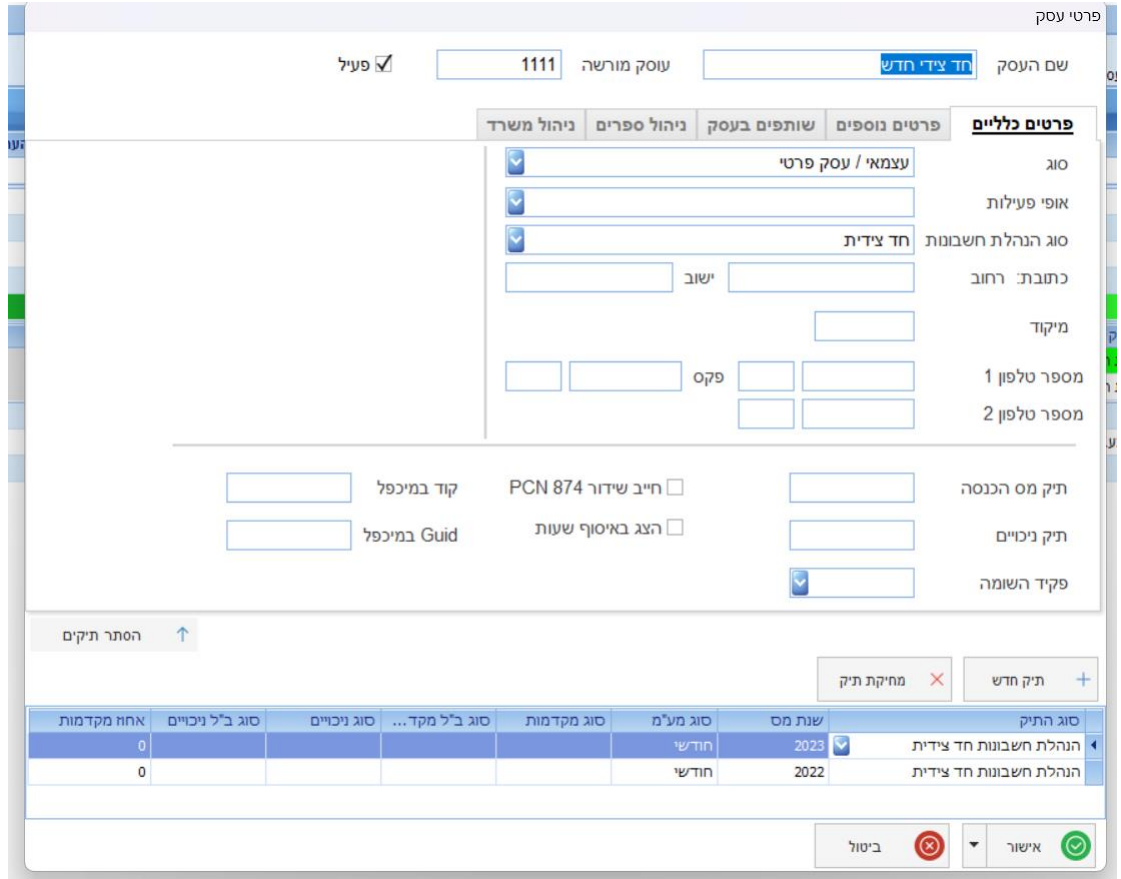

במסך שייפתח, אם לא מוצגים התיקים בתחתית המסך, נלחץ על "הצג תיקים" כדי להציג אותם. במצב שבו התיקים מוצגים נלחץ על כפתור "תיק חדש".

ייפתח תיק חדש וברירת המחדל תהיה שנת .2024 אפשר להגדיר בתיק את סוג דיווח המע"מ אם הוא השתנה. ברירת המחדל תהיה כמו בשנת .2023

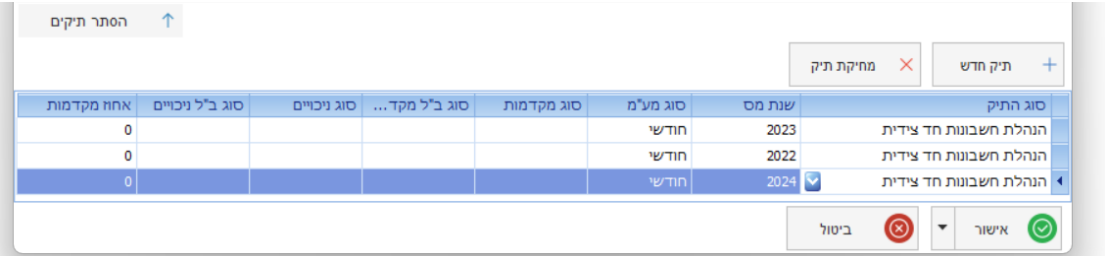

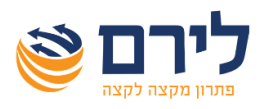

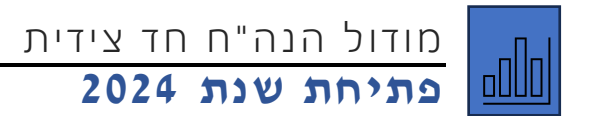

לאחר פתיחת תיק לשנת 2024 תתקבל ההודעה הבאה:

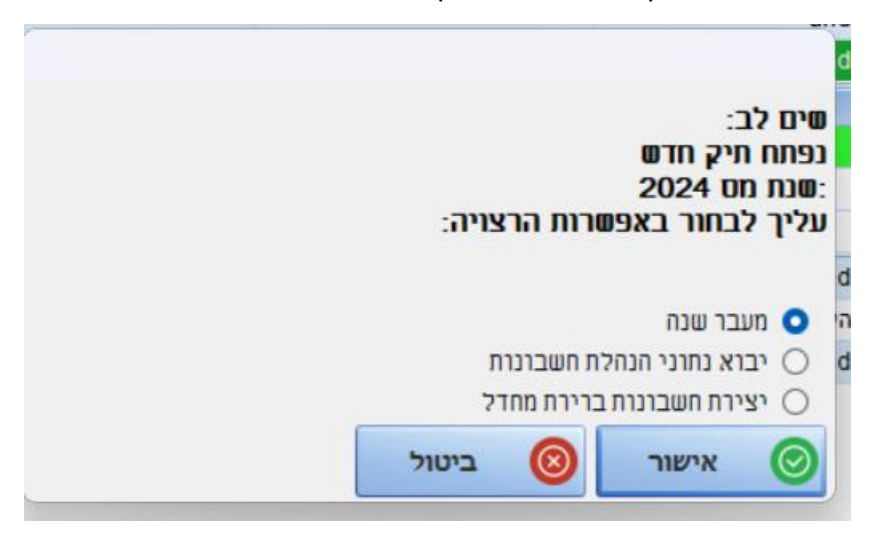

במסך שנפתח, יש לבחור באפשרות "מעבר שנה".

לאחר מכן יש ללחוץ על "אישור" בכל המסכים שנפתחים להעתקת החשבונות והקידוד משנת .2023

תודה שבחרתם לירם. בברכת שנה אזרחית חדשה, פוריה ומוצלחת , צוות לירם.

צוות השירות של לירם עומד לשירותכם:

[support@liram.com](mailto:support@liram.com) :**המייל באמצעות**

**בטלפון**: 09-7624444 בימים א-ה בין השעות: 08:30 עד 17:00